# *illumina*<sup>®</sup>

# Somatic Variant-analysemodule in Local Run Manager

Workflowhandleiding voor NextSeq 550Dx

BESTEMD VOOR IN-VITRODIAGNOSTIEK

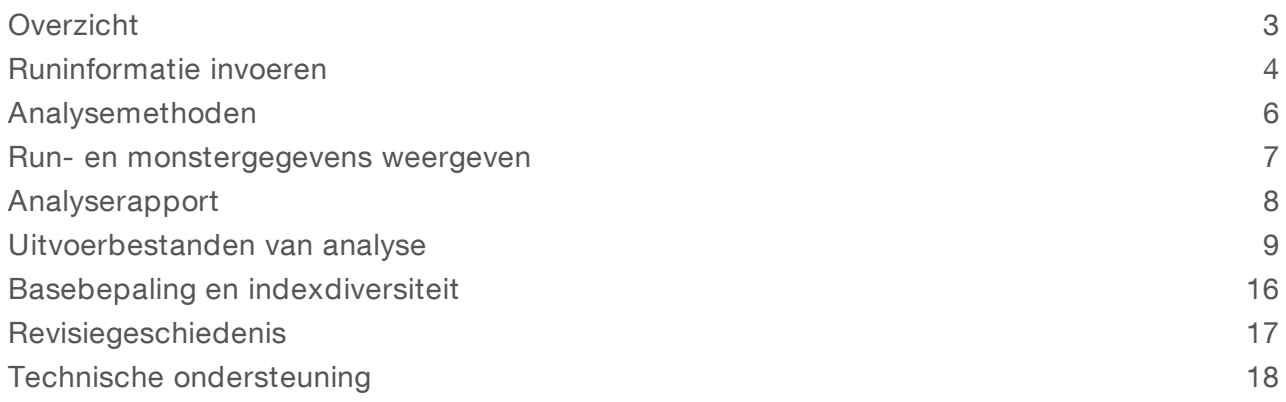

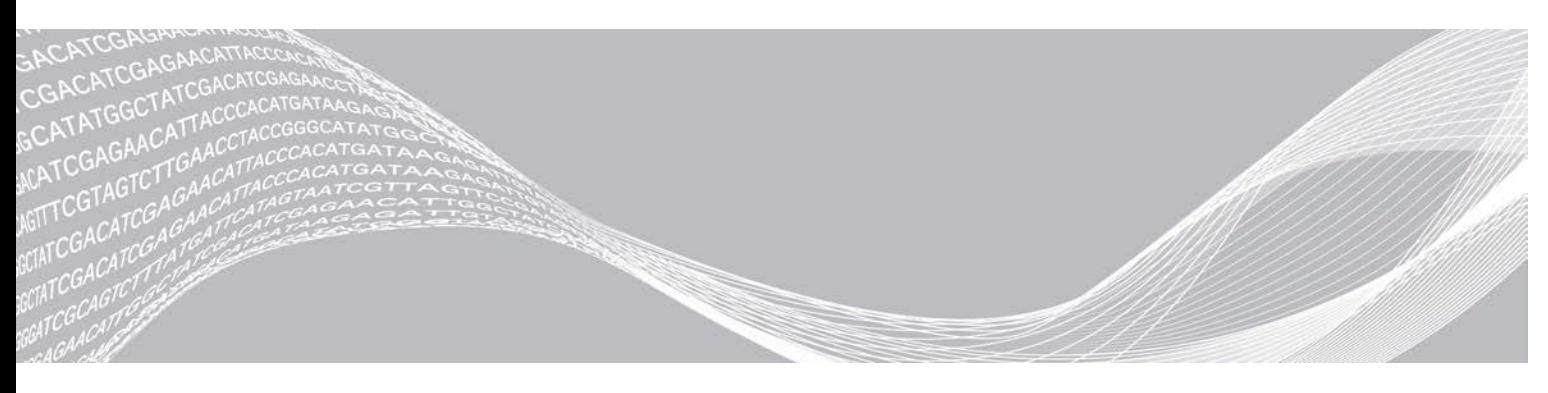

Augustus 2021 BESTEMD VOOR IN-VITRODIAGNOSTIEK

Documentnr. 1000000030330 v04 NLD BEDRIJFSEIGENDOM VAN ILLUMINA

Dit document en de inhoud ervan zijn eigendom van Illumina, Inc. en haar dochterondernemingen ('Illumina'), en zijn alleen bedoeld voor contractueel gebruik door haar klanten in verband met het gebruik van de hierin beschreven producten en voor geen enkel ander doel. Dit document en de inhoud ervan mogen niet worden gebruikt of gedistribueerd voor welk ander doel dan ook en/of op een andere manier worden gecommuniceerd, geopenbaard of gereproduceerd zonder de voorafgaande schriftelijke toestemming van Illumina. Illumina geeft door middel van dit document geen licenties onder haar patent, handelsmerk, auteursrecht of gewoonterechten noch soortgelijke rechten van derden door.

De instructies in dit document moeten strikt en uitdrukkelijk worden opgevolgd door gekwalificeerd en voldoende opgeleid personeel om een correct en veilig gebruik van de hierin beschreven producten te waarborgen. Alle inhoud van dit document moet volledig worden gelezen en begrepen voordat dergelijke producten worden gebruikt.

HET NIET VOLLEDIG LEZEN EN UITDRUKKELIJK OPVOLGEN VAN ALLE INSTRUCTIES IN DIT DOCUMENT KAN RESULTEREN IN SCHADE AAN DE PRODUCTEN, LETSEL AAN PERSONEN (INCLUSIEF GEBRUIKERS OF ANDEREN) EN SCHADE AAN ANDERE EIGENDOMMEN. BIJ HET NIET VOLLEDIG LEZEN EN UITDRUKKELIJK OPVOLGEN VAN ALLE INSTRUCTIES IN DIT DOCUMENT VERVALLEN ALLE GARANTIES DIE VAN TOEPASSING ZIJN OP HET PRODUCT.

ILLUMINA IS OP GEEN ENKELE MANIER AANSPRAKELIJK VOOR GEVOLGEN VAN EEN ONJUIST GEBRUIK VAN DE PRODUCTEN DIE HIERIN WORDEN BESCHREVEN (INCLUSIEF DELEN DAARVAN OF SOFTWARE).

© 2021 Illumina, Inc. Alle rechten voorbehouden.

Alle handelsmerken zijn het eigendom van Illumina, Inc. of hun respectievelijke eigenaren. Ga naar [www.illumina.com/company/legal.html](http://www.illumina.com/company/legal.html) voor meer informatie over specifieke handelsmerken.

# <span id="page-2-0"></span>**Overzicht**

De Somatic Variant-module in Local Run Manager is bedoeld voor gebruik met de Illumina TruSeq Custom Amplicon Kit Dx assay en de NextSeq 550Dx. Bij gebruik met de Somatic Variant-module is de analyse bedoeld voor het prepareren van bibliotheken die worden gebruikt voor de DNA-sequencing uit formalinevaste, in paraffine ingebedde weefsels (FFPE). Tijdens de analyse worden somatische mutaties bij lage variantfrequenties gedetecteerd.

De analysemodule controleert korte regio's van geamplificeerd DNA, of amplicons, op varianten. Door gerichte sequencing van amplicons is een hoge dekking van bepaalde regio's in een groot aantal monsters mogelijk. De analysemodule voert secundaire analyses uit en genereert rapporten van sequencingruns met behulp van een tweestrengsaanpak waarbij gebruik wordt gemaakt van voorwaartse en achterwaartse oligo pools. Raadpleeg de bijsluiter *TruSeq Custom Amplicon Kit Dx (document # 1000000029772)*.

De Somatic Variant-analysemodule vereist verbruiksgoederen voor sequencing van 300 cycli. Raadpleeg voor meer informatie de bijsluiter *NextSeq 550Dx High Output Reagent Kit v2* of *NextSeq 550Dx High Output Reagent Kit v2.5*.

# Toelichting op deze handleiding

In deze handleiding vindt u instructies voor het instellen van runparameters voor sequencing en analyse voor de Somatic Variant-analysemodule. Zie de *NextSeq 550Dx-instrumenthandleiding (documentnr. 1000000009513)* voor meer informatie over het dashboard en de systeeminstellingen van Local Run Manager.

# Local Run Manager weergeven

De interface van Local Run Manager kan worden weergegeven in NextSeq 550Dx Operating Software (NOS) of met een webbrowser. De ondersteunde webbrowser is Chromium.

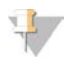

### OPMERKING

Als u een niet-ondersteunde browser gebruikt, moet u de ondersteunde browser downloaden wanneer dat wordt gevraagd bij het bericht 'Confirm Unsupported Browser' (Niet-ondersteunde browser bevestigen). Selecteer hier om de ondersteunde versie van Chromium te downloaden.

### Weergeven op de instrumentmonitor

- 1 Als u de interface van Local Run Manager op de instrumentmonitor wilt weergeven, selecteert u een van de volgende opties:
	- ▶ Selecteer op de NOS-startpagina de optie Local Run Manager. Klik op de X in de rechterbovenhoek om terug te keren naar NOS wanneer u klaar bent.
	- <sup>u</sup> Selecteer het pictogram NOS minimaliseren, open de Chromium-webbrowser die op het instrument staat en voer http://localhost in de adresbalk in. Alleen admin users (beheerders) kunnen NOS minimaliseren.

### Weergeven vanaf een netwerkcomputer

1 Open een Chromium-webbrowser op een computer met toegang tot hetzelfde netwerk als het instrument en maak verbinding met behulp van het IP-adres of de naam van het instrument. Bijvoorbeeld: http://myinstrument.

# <span id="page-3-0"></span>Runinformatie invoeren

### Parameters instellen

- 1 Log in bij Local Run Manager.
- 2 Selecteer Create Run (Run aanmaken) en selecteer Somatic Variant (Somatische variant).
- 3 Voer een runnaam in die de run van de sequencing tot en met de analyse identificeert. Gebruik alfanumerieke tekens, spaties, onderstrepingstekens of streepjes.
- 4 **[Optioneel]** Voer een runbeschrijving in om de run te kunnen identificeren. Gebruik alfanumerieke tekens, spaties, onderstrepingstekens of streepjes.
- 5 Selecteer het aantal monsters en de indexset in de vervolgkeuzelijst. Overweeg de volgende informatie wanneer u een keuze maakt.
- De vervolgkeuzelijst bevat hoeveelheden van monsters met een indexset. Bijvoorbeeld: 24-Set 1 geeft aan dat er 24 monsters moeten worden getest, met indexen uit Indexset 1.
- De nummers van de indexsets verwijzen naar verschillende sets met i5-indexen. Set 1 en set 2 bieden allebei indexdiversiteit. Er worden twee indexsets aangeboden om uitputting van een enkele set te voorkomen.
- Kies het aantal monsters dat het dichtst ligt bij het aantal monsters dat u gaat testen. Als het exacte aantal monsters niet in de lijst staat, selecteert u het aantal dat het dichtst bij is, maar minder dan het aantal dat u gaat testen. Als u bijvoorbeeld 18 monsters wilt testen, selecteert u 16 monsters.
- <sup>u</sup> Monsterputjes en indexcombinaties die aan de eisen voor indexdiversiteit voldoen, zijn groen gemarkeerd. Als u andere putjes en indexcombinaties selecteert, krijgt u bij het opslaan van de run een melding als niet aan de vereisten voor indexdiversiteit is voldaan.

### Manifestbestanden voor de run importeren

- 1 Zorg ervoor dat de manifesten die u wilt importeren beschikbaar zijn op een toegankelijke netwerklocatie of op een USB-stick.
- 2 Selecteer Import Manifests (Manifesten importeren).
- 3 Blader naar het manifestbestand en selecteer de manifesten die u wilt toevoegen.

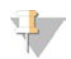

#### **OPMERKING**

Als u manifestbestanden beschikbaar wilt maken voor alle runs die de Somatic Variant-analysemodule gebruiken, voegt u manifesten toe via de module-instellingen. Voor deze functie zijn machtigingen op beheerdersniveau vereist. Raadpleeg voor meer informatie de *NextSeq 550Dx-instrumenthandleiding (documentnr. 1000000009513)*.

### Monsters voor de run specificeren

Geef monsters op voor de run via een van de opties en de bijbehorende instructies.

- Enter samples manually (Monsters handmatig invoeren): gebruik de lege tabel in het scherm Create Run (Run aanmaken).
- Import samples (Monsters importeren): navigeer naar een extern bestand met een kommagescheiden (\*.csv) indeling. In het scherm 'Create Run' (Run aanmaken) kan een sjabloon worden gedownload.

Nadat u de monstertabel hebt gevuld, kunt u de monsterinformatie naar een extern bestand exporteren. Gebruik het bestand als referentie wanneer u bibliotheken voorbereidt of importeer het bestand voor een andere run.

### Monsters handmatig invoeren

- 1 Voer in het veld Sample Name (Monsternaam) een unieke naam voor het monster in. Gebruik alfanumerieke tekens, streepjes of onderstrepingstekens. De naam van het monster wordt automatisch in het overeenkomstige monsterputje in de andere pool ingevoerd.
- 2 **[Optioneel]** Klik voor positieve of negatieve controlemonsters met de rechtermuisknop en selecteer het controletype.

De controle in het ene monsterputje wordt automatisch in het overeenkomstige putje in de andere pool met dezelfde controle ingevoerd.

**[Optioneel]** Voer een monsteromschrijving in het veld Sample Description (Monsterbeschrijving) in. Gebruik alfanumerieke tekens, streepjes of onderstrepingstekens.

De omschrijving van het monster wordt automatisch in het overeenkomstige monsterputje in de andere pool ingevoerd.

Monsteromschrijvingen zijn gekoppeld aan een monster-ID. Monsteromschrijvingen worden overschreven als dezelfde monster-ID in een latere run opnieuw wordt gebruikt.

- 4 Selecteer een Index 1-adapter in de Index 1 (i7)-vervolgkeuzelijst. Wanneer u voorgestelde monsterputjes gebruikt, vult de software automatisch i7- en i5-indexadapters in die voldoen aan de vereisten voor indexdiversiteit. Als het exacte aantal monsters dat u wilt testen niet in de lijst staat, moet u indexadapters voor extra putjes selecteren. Als u indexen moet kiezen voor extra putjes of als u niet de aanbevolen combinaties van indexadapters gebruikt, moet u, voordat u indexen kiest, eerst *[Basebepaling en indexdiversiteit](#page-15-0)* op pagina 16 lezen.
- 5 Selecteer een Index 2-adapter in de Index 2 (i5)-vervolgkeuzelijst.
- 6 Selecteer een manifestbestand in de vervolgkeuzelijst Manifest. Monsters in pool A vereisen een ander manifest dan monsters in pool B.
- 7 Kies een optie om de plaatindeling te bekijken, af te drukken of op te slaan als referentie voor het prepareren van bibliotheken:
	- ▶ Selecteer het pictogram **D**Print (Afdrukken) om de indeling van de plaat weer te geven. Selecteer Print (Afdrukken) om de plaatindeling af te drukken.

Selecteer Export (Exporteren) om monsterinformatie naar een extern bestand te exporteren. Controleer of de gegevens van het manifest en de monsters correct zijn. Onjuiste informatie kan de resultaten beïnvloeden.

8 Selecteer Save Run (Run opslaan).

### Monsters importeren

- 1 Selecteer Import Samples (Monsters importeren) en blader naar de locatie van het monsterinformatiebestand. U kunt twee soorten bestanden importeren.
	- Selecteer Template (Sjabloon) in het scherm 'Create Run' (Run aanmaken) om een nieuwe plaatindeling te maken. Het sjabloonbestand bevat de juiste kolomkoppen voor importeren. Voer in elke kolom monsterinformatie in voor de monsters in de run. Verwijder voorbeeldinformatie in ongebruikte cellen en sla het bestand op.

Documentnr. 1000000030330 v04 NLD

- <sup>u</sup> Gebruik een bestand met monsterinformatie dat is geëxporteerd uit de Somatic Variant-module met de exporteerfunctie.
- 2 Selecteer het pictogram **P Print** (Afdrukken) om de indeling van de plaat weer te geven.
- 3 Selecteer Print (Afdrukken) om de indeling van de plaat af te drukken als referentie voor het voorbereiden van bibliotheken.
- 4 **[Optioneel]** Selecteer Export (Exporteren) om monsterinformatie naar een extern bestand te exporteren. Controleer of de gegevens van het manifest en de monsters correct zijn. Onjuiste informatie kan de resultaten beïnvloeden.
- 5 Selecteer Save Run (Run opslaan).

### Een run bewerken

Raadpleeg voor instructies voor het bewerken van de informatie in uw run voordat u een sequencing start de *NextSeq 550Dx-instrumenthandleiding (documentnr. 1000000009513)*.

### <span id="page-5-0"></span>Analysemethoden

De Somatic Variant-analysemodule voert de volgende analysestappen uit en schrijft de uitvoerbestanden van de analyse naar de map Alignment.

- <sup>u</sup> Voert demultiplexen van indexbepalingen uit
- Genereert FASTQ-bestanden
- Lijnt uit op een referentie
- Identificeert varianten

### Demultiplexen

Met demultiplexen wordt elke indexbepalingssequentie met de voor de run opgegeven indexsequenties vergeleken. In deze stap worden geen kwaliteitswaarden overgenomen.

Indexbepalingen worden geïdentificeerd aan de hand van de volgende stappen:

- Monsters worden genummerd vanaf 1 in de volgorde waarin ze in de run zijn opgenomen.
- <sup>u</sup> Monster nummer 0 is gereserveerd voor clusters die niet aan een monster zijn toegewezen.
- **EXECUTERS** Worden toegewezen aan een monster wanneer de indexsequentie exact overeenkomt of wanneer er maximaal één discrepantie per indexbepaling is.

### FASTQ-bestand genereren

Na het demultiplexen genereert de software tussenliggende analysebestanden in de FASTQbestandsindeling, wat een tekstindeling is die wordt gebruikt om sequenties weer te geven. FASTQbestanden bevatten bepalingen voor elk monster en de bijbehorende kwaliteitsscores. Clusters die niet door het filter zijn gekomen, worden uitgesloten.

Elk FASTQ-bestand bevat bepalingen van slechts één monster. De naam van dat monster is opgenomen in de FASTQ-bestandsnaam. FASTQ-bestanden zijn de primaire invoer voor uitlijning. Per monster en per oligo pool worden acht FASTQ-bestanden gegenereerd, vier van Bepaling 1 en vier van Bepaling 2, wat resulteert in een totaal van 16 FASTQ-bestanden per monster.

# **Uitlijning**

Tijdens de uitlijningsstap lijnt het gebandeerde Smith-Waterman-algoritme clusters van elk monster uit met amplicon-sequenties die in het manifestbestand zijn opgegeven.

Het gebandeerde Smith-Waterman-algoritme voert semiglobale sequentie-uitlijningen uit om gelijksoortige gebieden tussen twee sequenties te bepalen. In plaats van de totale sequentie te vergelijken, vergelijkt het Smith-Waterman-algoritme segmenten van alle mogelijke lengtes.

Elke paired-end-bepaling wordt geëvalueerd wat betreft uitlijning met de relevante probesequenties voor die bepaling.

- **Bepaling 1 wordt geëvalueerd aan de hand van de omgekeerde aanvulling van de Downstream Locus-**Specific Oligos (DLSO).
- <sup>u</sup> Bepaling 2 wordt geëvalueerd aan de hand van de Upstream Locus-Specific Oligos (ULSO).
- <sup>u</sup> Indien het begin van een afgelezen waarde overeenkomt met een probesequentie en niet meer dan drie verschillen bevat (discrepanties of verschuivingen door leidende indels), wordt de volledige lengte van de afgelezen waarde uitgelijnd met het amplicondoel voor die sequentie.
- Gegeven de chemie van de assay worden indels binnen de DLSO en ULSO niet waargenomen.

Uitlijningen worden uit uitlijningsresultaten gefilterd op basis van discrepantiepercentages over ofwel het gebied van belang ofwel het volledige amplicon, afhankelijk van de lengte van het amplicon. Gefilterde uitlijningen worden in uitlijningsbestanden weggeschreven als niet-uitgelijnd en worden niet gebruikt bij het aanroepen van varianten.

## Variantbepaling

De Pisces-variantbepaler identificeert varianten die met een lage frequentie in het DNA-monster voorkomen.

De Pisces-variantbepaler identificeert SNV's, MNV's en kleine indels in drie stappen:

- **Diverweegt elke positie in het referentiegenoom afzonderlijk**
- igtigelijk Telt basen op de gegeven positie voor uitgelijnde bepalingen die de positie overlappen
- Berekent een variantscore die de kwaliteit van de bepaling meet met behulp van het Poisson-model. Varianten met een kwaliteitsscore lager dan Q30 worden uitgesloten.

Varianten worden eerst voor elke pool apart bepaald. Vervolgens worden de varianten uit elke pool vergeleken en gecombineerd tot één uitvoerbestand. Als een variant in beide pools voorkomt en aan alle filters voldoet die zijn vermeld in *[VCF-bestandsannotaties](#page-11-0)* op pagina 12, wordt de variant in het variantbepalingsbestand (VCF) als PASS (Geslaagd) gemarkeerd.

### <span id="page-6-0"></span>Run- en monstergegevens weergeven

- 1 Klik in het dashboard van Local Run Manager op de runnaam.
- 2 Bekijk op het tabblad Run Overview (Runoverzicht) de metrische gegevens van de sequencing-run.
- 3 **[Optioneel]** Klik op het pictogram Copy to Clipboard <sup>1</sup> (Naar klembord kopiëren) om het pad naar de uitvoermap voor de run te kopiëren.
- 4 Klik op het tabblad Sequencing Information (Sequencing-informatie) om de runparameters en de informatie over de verbruiksartikelen te bekijken.
- 5 Klik op het tabblad Samples and Results (Monsters en resultaten) om de locatie van het analyserapport weer te geven.
	- <sup>u</sup> Als de analyse is herhaald, opent u het vervolgkeuzemenu Select Analysis (Analyse selecteren) en selecteert u de juiste analyse.
- 6 Klik op het pictogram Copy to Clipboard<sup>1</sup> (Naar klembord kopiëren) om het pad naar de analysemap te kopiëren.

Raadpleeg voor meer informatie over de tabbladen Run Overview (Runoverzicht) en Sequencing Information (Sequencinginformatie), en hoe u een analyse opnieuw kunt uitvoeren, de *NextSeq 550Dxinstrumenthandleiding (documentnr. 1000000009513)*.

# <span id="page-7-0"></span>Analyserapport

De analyseresultaten staan in een samenvatting op het tabblad Samples and Results (Monsters en resultaten) en in een samenvattend rapport in de map Alignment (Uitlijning). Voor elk monster is ook een rapport in PDF-indeling beschikbaar.

### Informatie op het tabblad Samples and Results (Monsters en resultaten)

1 Klik op een monster in de lijst om het monsterrapport te openen.

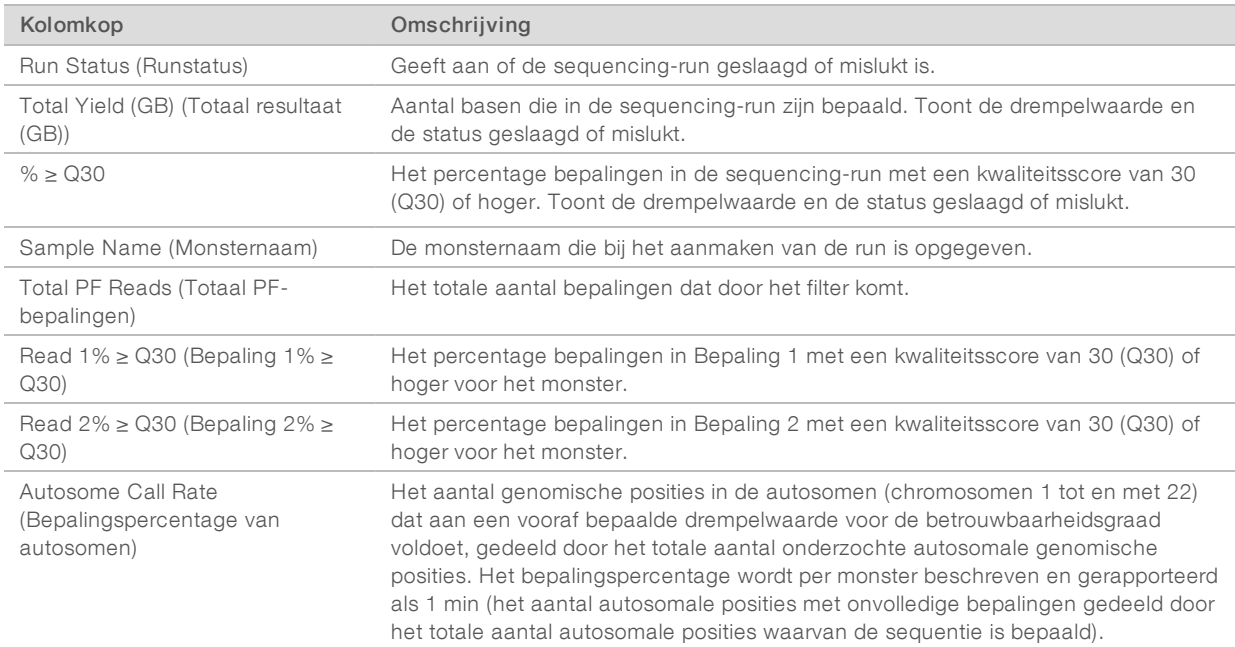

#### Tabel 1 Informatie over run en monster

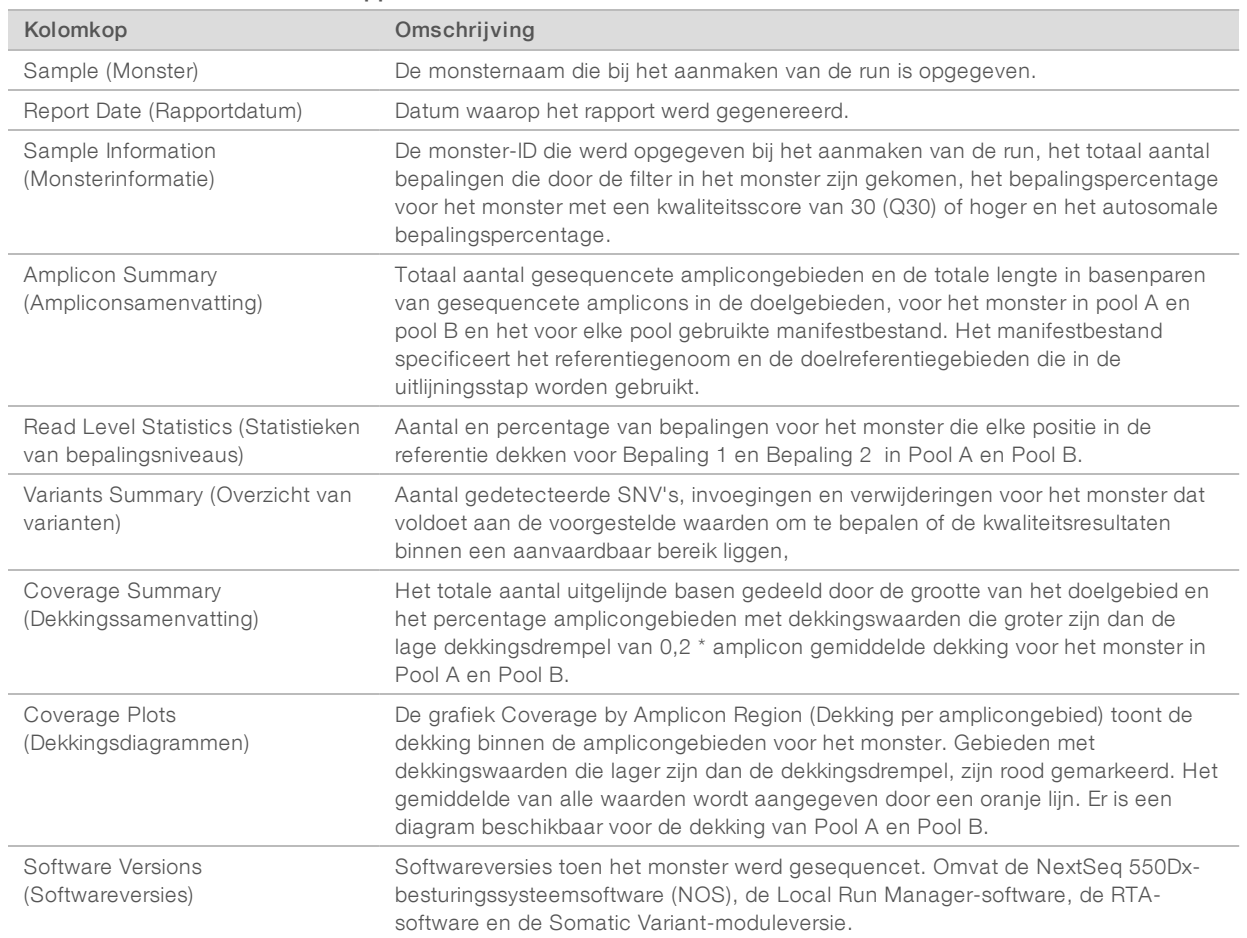

#### Tabel 2 Informatie in monsterrapport

# <span id="page-8-0"></span>Uitvoerbestanden van analyse

De volgende uitvoerbestanden van de analyse worden gegenereerd voor de Somatic Variant-analysemodule en bevatten analyseresultaten voor uitlijning en bepaling van varianten. De uitvoerbestanden van de analyse bevinden zich in de map Alignment.

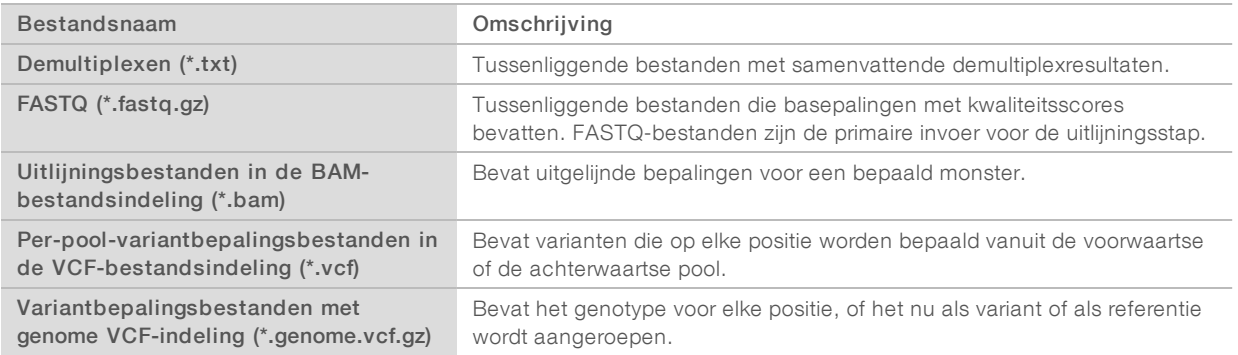

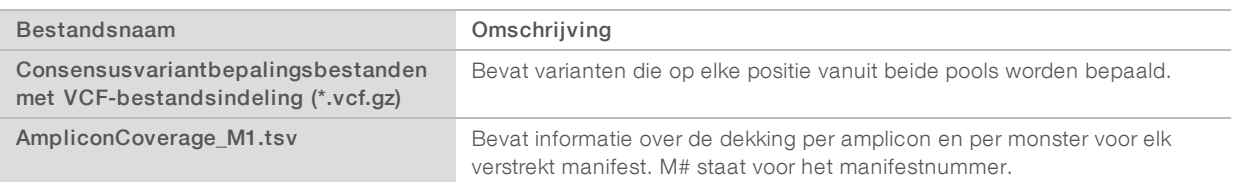

# Bestandsindeling voor demultiplexen

Bij demultiplexen wordt de aan elk cluster gekoppelde indexsequentie gelezen om te bepalen van welk monster het cluster afkomstig is. De toewijzing van clusters aan monsternummers wordt weggeschreven naar een demultiplexbestand (\*.demux) voor elke tegel van de stroomcel.

De naamgeving van het demultiplexbestand is s\_1\_X.demux, waarbij X het nummer van de tegel is.

Demultiplexbestanden beginnen met een kopregel:

- versie (geheel getal van 4 bytes), momenteel 1
- Clustertelling (geheel getal van 4 bytes)

De rest van het bestand bestaat uit monsternummers voor elk cluster uit de tegel.

Wanneer de demultiplexstap is voltooid, genereert de software een demultiplexbestand met de naam DemultiplexSummaryF1L1.txt.

- In de bestandsnaam staat F1 voor het stroomcelnummer.
- $\blacksquare$  In de bestandnaam staat L1 voor het baannummer.
- Demultiplexen resulteert in een tabel met 1 rij per tegel en 1 kolom per monster, inclusief monster 0.
- De meest voorkomende sequenties in indexbepalingen.

### FASTQ-bestandsindeling

FASTQ is een tekstbestandsindeling die basepalingen en kwaliteitswaarden per bepaling bevat. Elke record bevat 4 regels:

- $\blacktriangleright$  De identificatie
- De sequentie
- $\blacktriangleright$  Een plusteken  $(+)$
- $\triangleright$  De Phred-kwaliteitsscores in een ASCII + 33-indeling

De identificatie is als volgt ingedeeld:

#### @Instrument:RunID:FlowCellID:Lane:Tile:X:Y ReadNum:FilterFlag:0:SampleNumber

Voorbeeld:

```
@SIM:1:FCX:1:15:6329:1045 1:N:0:2
TCGCACTCAACGCCCTGCATATGACAAGACAGAATC
^{+}<>;##=><9=AAAAAAAAAA9#:<#<;<<<????#=
```
# BAM-bestandsindeling

Een BAM-bestand (\*.bam) is de gecomprimeerde binaire versie van een SAM-bestand dat wordt gebruikt om uitgelijnde sequenties tot 128 Mb weer te geven. De bestandsindelingen SAM en BAM worden uitgebreid beschreven op [samtools.github.io/hts-specs/SAMv1.pdf.](https://samtools.github.io/hts-specs/SAMv1.pdf)

BAM-bestanden hebben de naam SampleName\_S#.bam, waarbij # het monsternummer is dat wordt bepaald door de plaats van het monster in de runlijst.

BAM-bestanden bevatten een kopregel- en een uitlijningssectie:

- Kopregel: bevat informatie over het gehele bestand, zoals de monsternaam, monsterlengte en uitlijningsmethode. Uitlijningen in de uitlijningssectie zijn gekoppeld aan specifieke informatie in de kopregelsectie.
- **Uitlijningen**: bevat de bepalingsnaam, bepalingsvolgorde, bepalingskwaliteit, uitlijningsinformatie en aangepaste tags. De bepalingsnaam bevat het chromosoom, de startcoördinaat, de uitlijningskwaliteit en de tekenreeks met overeenkomende beschrijvende elementen.

Het uitlijningsgedeelte bevat de volgende informatie voor elke bepaling of bepalingspaar:

- AS: kwaliteit van gekoppelde einde-uitlijning
- BC: barcodetag, die de gedemultiplexte monster-ID aangeeft die bij de bepalingswaarde hoort.
- $\triangleright$  SM: kwaliteit van enkele einde-uitlijning.
- ▶ XC: tekenreeks met overeenkomende beschrijvende elementen
- $\triangleright$  XN: amplicon-naamtag, die de amplicon-ID registreert die bij de bepalingswaarde hoort

BAM-indexbestanden (\*.bam.bai) bieden een index van het overeenkomstige BAM-bestand.

## VCF-bestandsindeling

Variant Call Format (VCF) is een veelgebruikte bestandsindeling die is ontwikkeld door de wetenschappelijke genomicagemeenschap. VCF-bestanden bevatten informatie over varianten die op specifieke posities in een referentiegenoom worden aangetroffen. VCF-bestanden eindigen op het achtervoegsel .vcf

De kopregel van het VCF-bestand bevat de versie van de VCF-bestandsindeling en de versie van de variantbepaler en vermeldt de annotaties die in de rest van het bestand worden gebruikt. De VCF-kopregel vermeldt ook het referentiegenoombestand en het BAM-bestand. De laatste regel in de kopregel bevat de kolomtitels voor de gegevensregels. Alle gegevensregels van het VCF-bestand bevatten informatie over één variant.

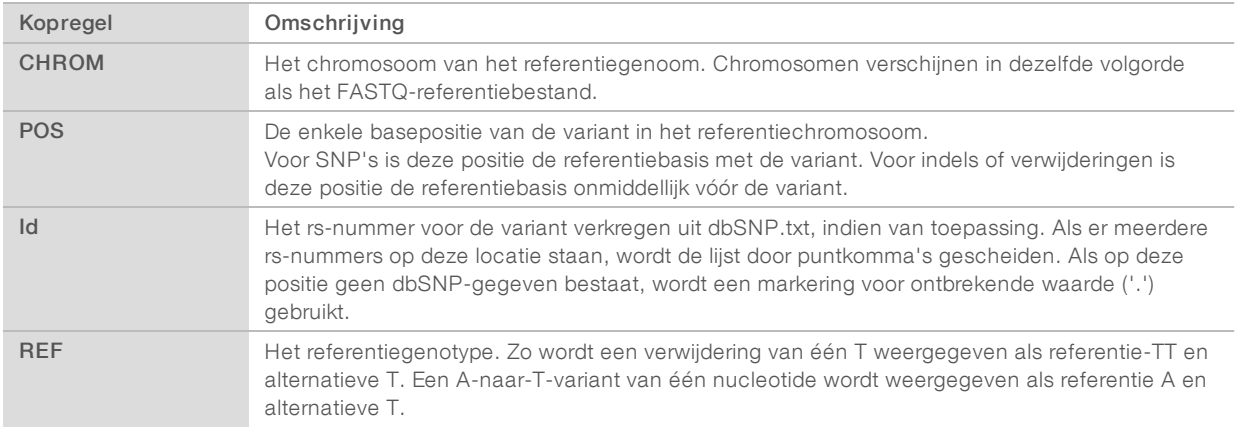

### VCF-bestandskopregels

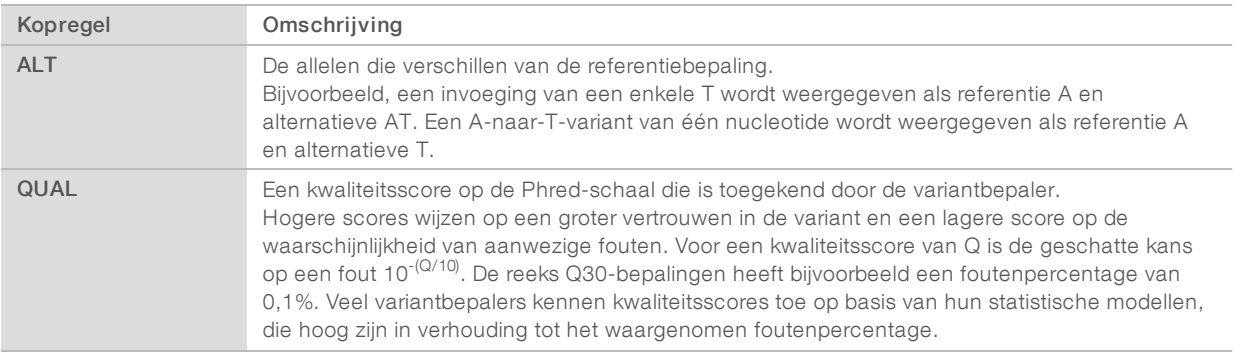

# <span id="page-11-0"></span>VCF-bestandsannotaties

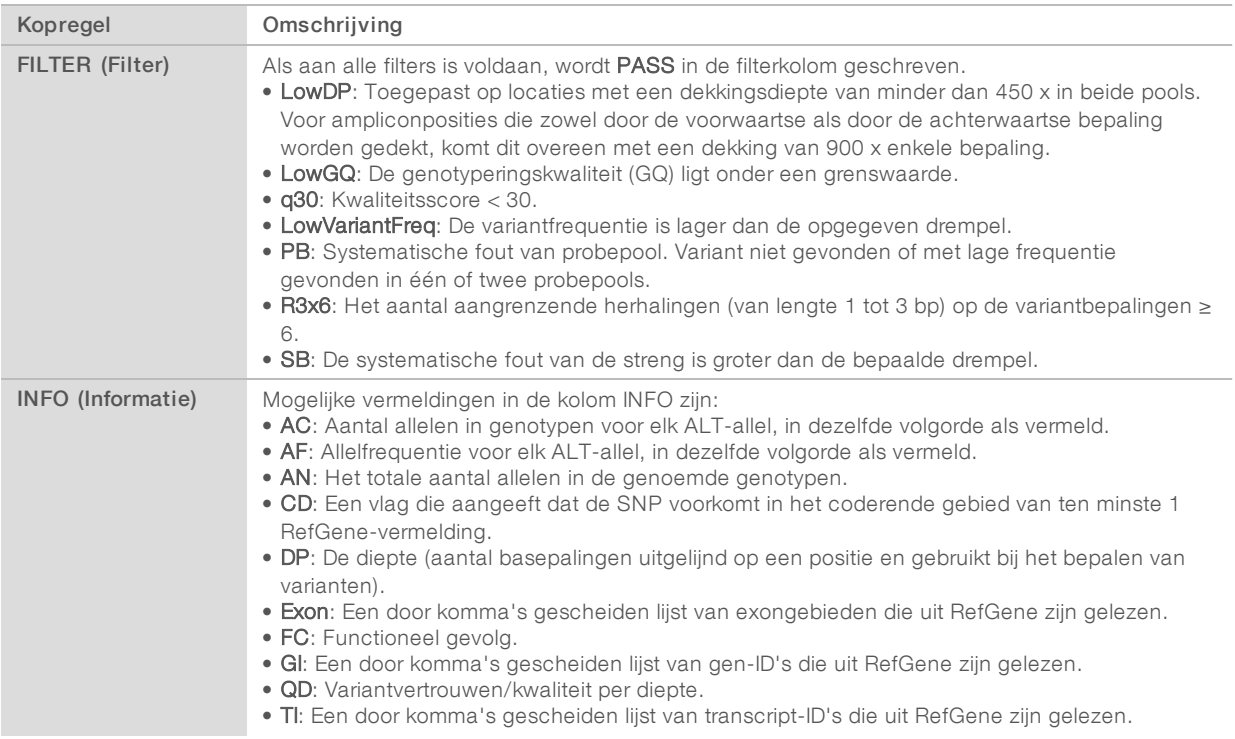

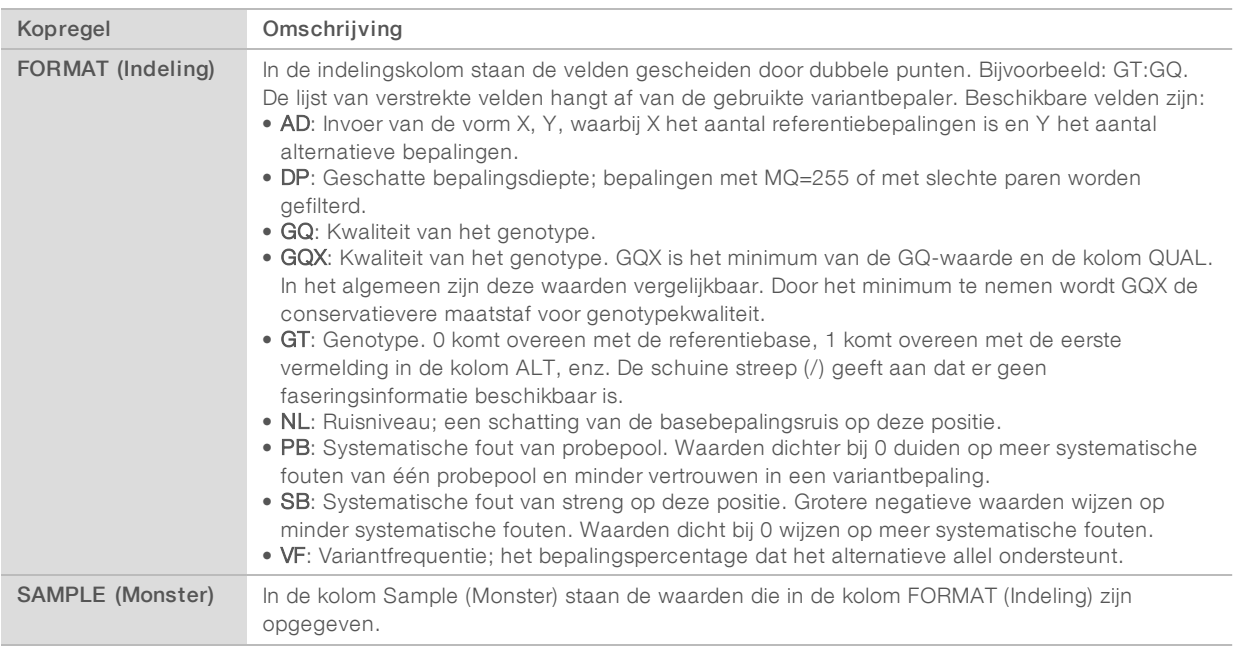

# Genome VCF-bestanden

Genome VCF-bestanden (gVCF) zijn VCF v4.1-bestanden die een reeks conventies volgen om alle locaties binnen het genoom in een redelijk compact formaat weer te geven. De gVCF-bestanden (\*.genome.vcf.gz) bevatten alle locaties binnen de betrokken regio in één bestand voor elk monster.

Het gVCF-bestand toont niet-bepalingen op posities die niet door alle filters komen. De genotypetag (GT) ./. geeft een niet-bepaling aan.

Zie voor meer informatie sites.google.com/site/gvcftools/home/about-gvcf.

# Per-Pool- en Consensus VCF-bestanden

De Somatic Variant-workflow genereert 2 sets variantbepalingsbestanden.

- Per-pool VCF-bestanden: bevat varianten die in de voorwaartse of achterwaartse pool worden bepaald. Per-pool-bestanden worden in de map VariantCallingLogs opgeslagen.
- **Donsensus VCF-bestanden**: bevatten varianten die vanuit beide pools worden bepaald. Consensusbestanden worden in de map Alignment (Uitlijning) opgeslagen.

Per-Pool- en Consensus-bestanden omvatten zowel VCF- (\*.vcf) als gVCF-bestanden (\*.genome.vcf) en gebruiken de volgende naamgevingsconventie, waarbij S# staat voor de volgorde waarin het monster in de run is opgenomen:

- **Rapporten voor alle locaties: SampleName\_S#.genome.vcf**
- **Rapporten voor alleen varianten: SampleName\_S#.vcf**

De software vergelijkt de Per-Pool VCF-bestanden en combineert de gegevens op elke positie om een Consensus VCF-bestand voor het monster aan te maken.

Variantbepalingen uit elke pool worden samengevoegd tot Consensus VCF-bestanden volgens de volgende criteria.

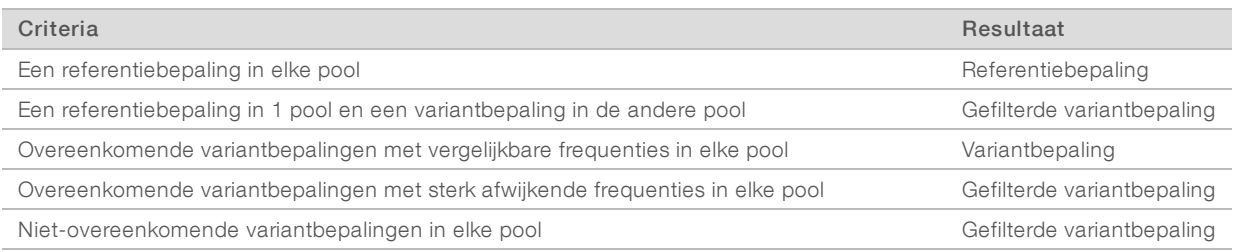

Metrische gegevens uit elke pool worden samengevoegd met behulp van de volgende waarden.

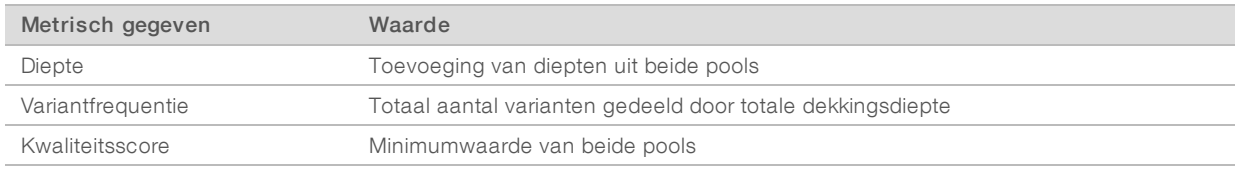

## Bestand met amplicon-dekking

Voor elk manifestbestand wordt een bestand met amplicon-dekking gegenereerd. Het M-nummer in de bestandsnaam staat voor het manifestnummer.

Elk bestand bevat een kopregelrij met de monster-ID's die bij het manifest horen. Het bestand bevat de volgende informatie.

- $\triangleright$  De doel-ID zoals die in het manifest staat vermeld.
- De dekkingsdiepte van bepalingen die door het filter komen.

### Aanvullende uitvoerbestanden

De volgende uitvoerbestanden bevatten aanvullende informatie of een samenvatting van de runresultaten en analysefouten. Hoewel deze bestanden niet nodig zijn voor de beoordeling van de analyseresultaten, kunnen ze worden gebruikt voor het oplossen van problemen. Alle bestanden bevinden zich in de map Alignment, tenzij anders aangegeven.

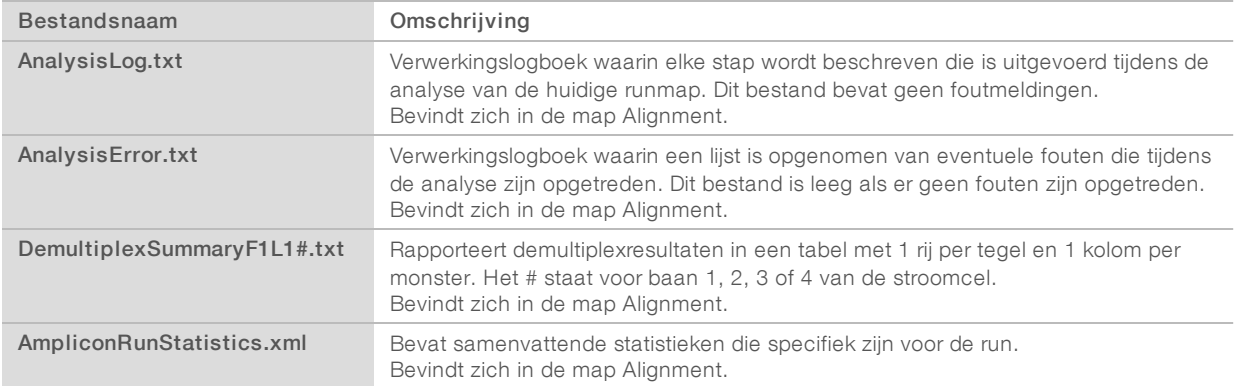

# Analysemap

De analysemap bevat de bestanden die worden gegenereerd door de Local Run Manager-software.

De relatie tussen de uitvoer- en de analysemap kan als volgt worden samengevat:

- <sup>u</sup> Tijdens de sequencing vult Real-Time Analysis (RTA) de uitvoermap met bestanden die tijdens de beeldanalyse, basebepaling en kwaliteitsscore zijn gegenereerd.
- **EXTA kopieert bestanden in realtime naar de analysemap. Nadat RTA een kwaliteitsscore heeft** toegekend aan elke basis voor elke cyclus, schrijft de software het bestand RTAComplete.txt naar beide mappen.
- Wanneer het bestand RTAComplete.txt aanwezig is, begint de analyse.
- Terwijl de analyse wordt voortgezet, schrijft Local Run Manager uitvoerbestanden naar de analysemap en kopieert de bestanden terug naar de uitvoermap.

## Uitlijningsmappen

Telkens wanneer die analyse wordt opgevraagd, maakt Local Run Manager een uitlijningsmap aan met de naam Alignment\_N, waarbij N een volgnummer is.

## **Mapstructuur**

Alignment: bevat \*.bam-, \*.vcf-, FASTQ-bestanden en bestanden die specifiek zijn voor de analysemodule.

**Date and Time Stamp:** datum- en tijdstempel van analyse als JJJJMMDD\_UUMMSS

- **E** AnalysisError.txt
- AnalysisLog.txt
- aggregate.report.html
- aggregate.report.pdf
- aggregate.summary.csv
- AmpliconCoverage\_M#.tsv
- AmpliconRunStatistics.xml
- Sample1.genome.vcf.gz
- Sample1.coverage.csv
- Sample1.report.pdf
- Sample1.summary.csv
- Sample1.vcf.gz
- Sample1.bam
- **FASTQ**

### Sample1

Sample1\_L001\_R1\_001\_fastq.gz

### **C** Stats

DemuxSummaryF1L1.txt

FastqSummaryF1L1.txt **Data Intensities BaseCalls L001**: bevat \*.bcl-bestanden. **L001**: bevat \*.locs-bestanden. **RTA Logs:** bevat logboekbestanden van de RTA-softwareanalyse. **InterOp**: bevat binaire bestanden die worden gebruikt om metrische gegevens van de sequencing-run te rapporteren. **Logs:** bevat logboekbestanden waarin de stappen worden beschreven die zijn uitgevoerd tijdens de sequencing. **E** RTAComplete.txt  $\Box$  RunInfo.xml **E** RunParameters.xml Basebepaling en indexdiversiteit

<span id="page-15-0"></span>Wanneer monsters worden gesequencet op het NextSeq 550Dx-instrument, wordt door basebepaling een base bepaald (A, C, G of T) voor elk cluster van een bepaalde tegel of beeldvormingsgebied op de stroomcel, bij een specifieke cyclus. Het NextSeq 550Dx-instrument maakt gebruik van sequencing met twee kanalen, waardoor slechts twee beelden nodig zijn om de gegevens voor vier DNA-basen te coderen, één van het rode kanaal en één van het groene kanaal.

De procedure voor basebepaling-indexbepalingen is anders dan voor basebepaling tijdens andere bepalingen.

Indexbepalingen moeten beginnen met ten minste één base anders dan G in een van de eerste twee cycli. Als een indexbepaling begint met twee basebepalingen van G, wordt er geen signaalintensiteit gegenereerd. Er moet een signaal aanwezig zijn in één van de eerste twee cycli om demultiplexprestatie te garanderen.

Bij het selecteren van indexen tijdens het aanmaken van runs wordt een waarschuwing voor lage diversiteit weergegeven als de indexen niet aan de diversiteitseisen voldoen. U kunt deze waarschuwing voorkomen door indexsequenties te kiezen die bij elke cyclus een signaal in beide kanalen leveren.

- Rood kanaal: A of C
- Groen kanaal: A of T

Dit basebepalingsproces garandeert nauwkeurigheid bij het analyseren van low-plexmonsters. Zie voor meer informatie over de sequenties van uw indexen de bijsluiter *TruSeq Custom Amplicon Kit Dx (documentnr. 1000000029772)*.

Tijdens het aanmaken van de run in Local Run Manager kiest u het aantal monsters dat u wilt testen. Voorgestelde indexcombinaties die voldoen aan de eisen voor indexdiversiteit worden automatisch door de software ingevuld. Hoewel u niet verplicht bent de voorgestelde indexcombinaties te gebruiken, wordt het wel aanbevolen.

# <span id="page-16-0"></span>Revisiegeschiedenis

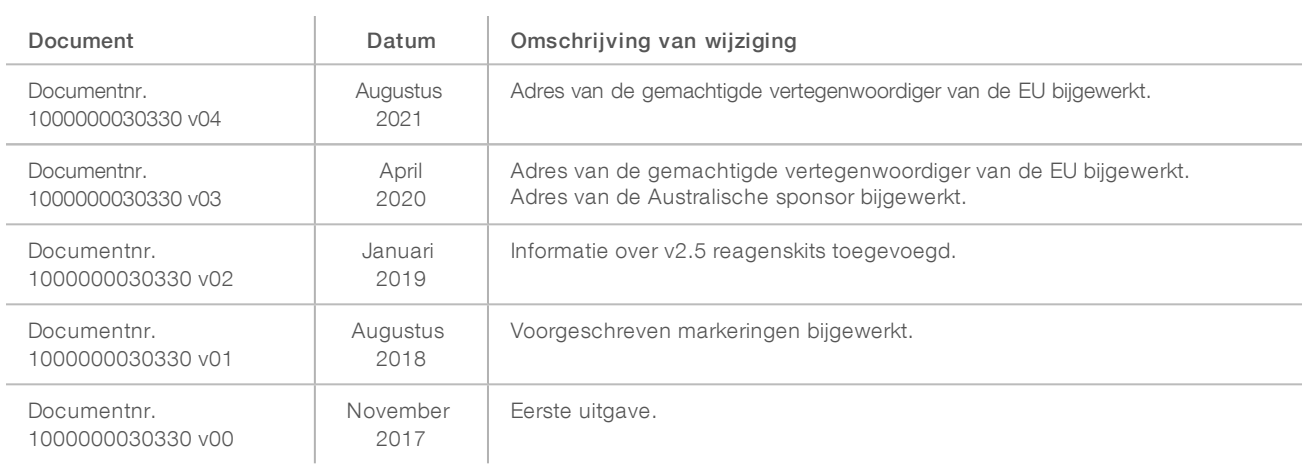

# <span id="page-17-0"></span>Technische ondersteuning

Voortechnische ondersteuning neemt u contact op met de afdeling technische ondersteuning van Illumina.

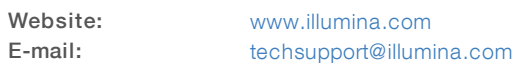

Telefoonnummers van klantenondersteuning van Illumina

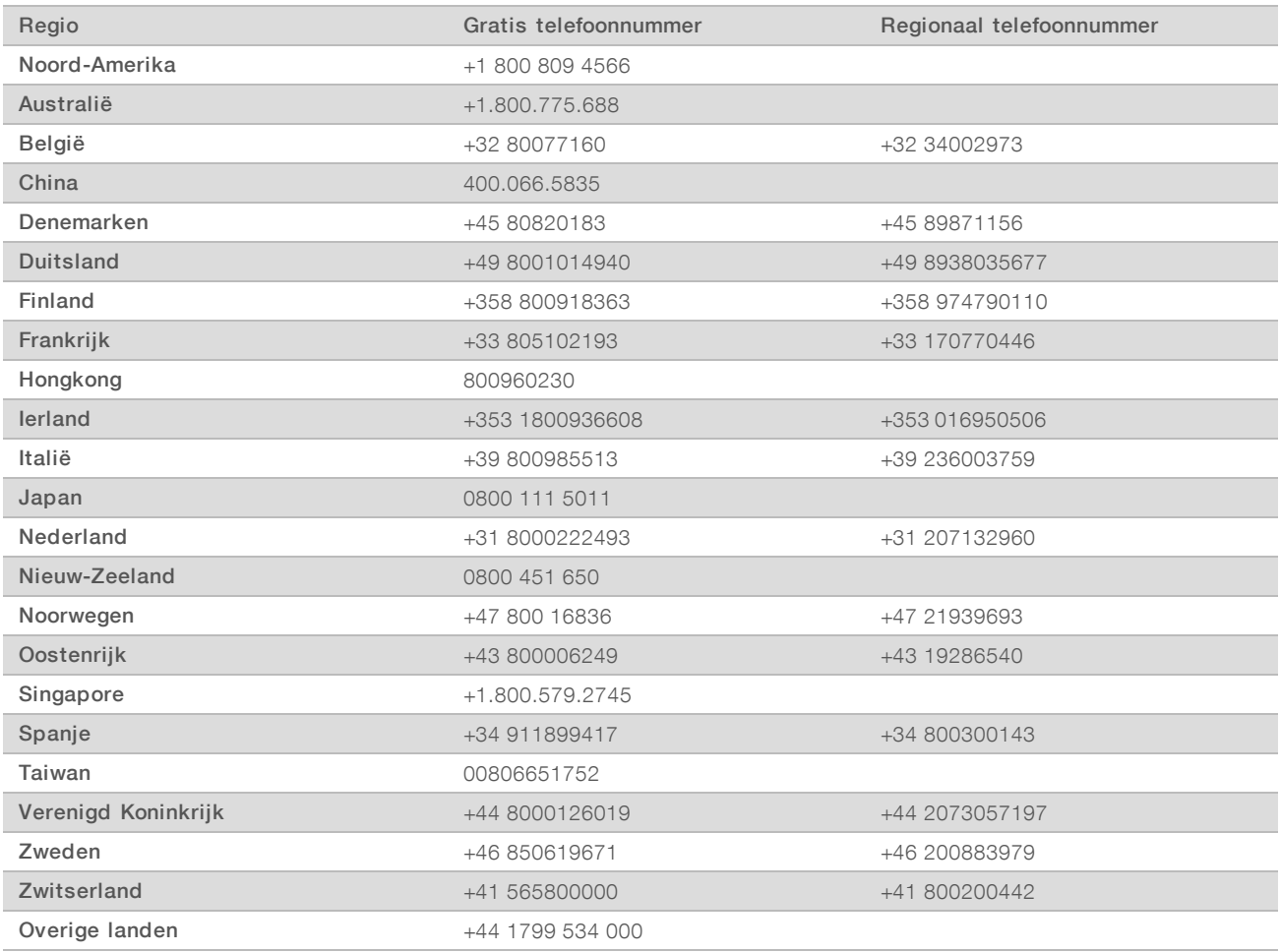

Veiligheidsinformatiebladen (SDS, safety data sheets) — zijn verkrijgbaar op de website van Illumina via [support.illumina.com/sds.html](http://support.illumina.com/sds.html).

Productdocumentatie—beschikbaar voor downloaden in pdf-vorm via de website van Illumina. Ga naar [support.illumina.com,](http://www.illumina.com/support.ilmn) selecteer een product en klik vervolgens op Documentation & Literature (Documentatie en literatuur).

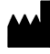

Illumina 5200 Illumina Way San Diego, Californië 92122 VS +1 800 809 ILMN (4566) +1 858 202 4566 (buiten Noord-Amerika) techsupport@illumina.com www.illumina.com Illumina Netherlands B.V.

#### BESTEMD VOOR IN-VITRODIAGNOSTIEK

© 2021 Illumina, Inc. Alle rechten voorbehouden.

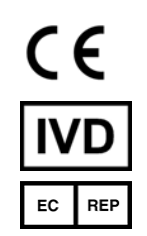

Steenoven 19 5626 DK Eindhoven Nederland

#### Australische sponsor

Illumina Australia Pty Ltd Nursing Association Building Level 3, 535 Elizabeth Street Melbourne, VIC 3000 Australië

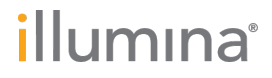